# Chapitre 2 Alternatives

## Introduction

Les instructions sont exécutées les unes à la suite des autres. À la fin de chaque instruction exécutée, on passe à la suivante, et ainsi de suite sans possibilité de revenir en arrière (au moins de prime abord). Considérons, par exemple, les instructions suivantes :

 $\overline{\phantom{a}}$ int  $b = 5$ ;  $2 \int \int$  int a = b;

Nous pouvons dessiner le graphe de séquence suivant :

<span id="page-0-0"></span>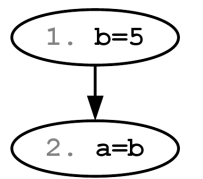

✝ ✆

Figure 2.1 – Rappels sur la séquentialité

Dans l'exemple de la Figure [2.1,](#page-0-0) on affecte la valeur 5 à la variable b, puis on affecte le contenu de la variable b à la variable a.

Remarque : L'affectation de la ligne 2 écrase le contenu de la variable a mais ne modifie pas le contenu de la variable b.

En réalité, il est possible de quitter une séquence pour emprunter une autre séquence (un peu comme un aiguillage de train). Pour cela, il faut utiliser les tests et les alternatives.

### 2.1 Les tests

### Qu'est ce qu'un test ?

Un test est une expression dont l'évaluation vaut vrai ou faux. En  $C++$  ces deux valeurs possibles sont les deux constantes :

 $-$  true signifiant *vrai*,

 $-$  false signifiant faux.

Attention : Il faut bien respecter la casse (minuscule/majuscule) de ces constantes !

Exemples :

- L'évaluation du test "La terre est plate" vaut *false*,
- L'évaluation du test  $15>2$  ("est ce que la valeur 15 est strictement supérieure à la valeur  $2$  ?") vaut true.

### Variables booléennes

Une variable booléenne est un emplacement mémoire (de type bool – c'est-à-dire booléen) qui permet de stocker soit la valeur true, soit la valeur false. Comme cela a été mentionné dans le cours sur la séquentialité, cet emplacement est appelé variable et dispose d'un nom appelé nom de variable, son type est booléen (bool).

Exemple :

```
\overline{\phantom{a}}1 bool a,b,c; /* On déclare trois variables a,b et c de type booléens */
2 a=true; \rightarrow t 0n affecte à la variable booléenne a la valeur true */
3 b=false; /* On affecte à la variable booléenne b la valeur false */
_4 c= 15>2;
    \overline{\phantom{a}} \overline{\phantom{a}} \overline{\
```
Comme pour les autres variables, le membre droit de l'affectation de la variable c est d'abord évalué. Pour l'instruction c=15>2, le membre droit vaut true et la valeur true est affectée à c.

### Comparaisons

Il est possible d'utiliser les opérateurs ci-dessous pour comparer 2 expressions (de même type ou de types compatibles). :

| Opérateur    | Signification         | Exemple             |  |  |
|--------------|-----------------------|---------------------|--|--|
|              | strictement inférieur | 3<6 vaut true       |  |  |
| $\leq$       | inférieur ou égal     | $6$ <= 6 vaut true  |  |  |
| $\mathbf{v}$ | strictement supérieur | 4>16 vaut false     |  |  |
| $>=$         | supérieur ou égal     | 18>=2 vaut true     |  |  |
| --           | $\epsilon$ qal        | $4 == 5$ vaut false |  |  |
| $l =$        | differential          | $4! = 5$ vaut true  |  |  |

Figure 2.2 – Principaux opérateurs de comparaisons

Attention : Le traitement se fait en deux étapes :

- 1. les expressions sont évaluées,
- 2. les résultats sont comparés.

#### Exemple :

```
\overline{\phantom{a}} \overline{\phantom{a}} \overline{\_{1} int x=20;
_2 int y=13;
3 bool z;
```

```
4 \mid z= x+3>y;
```
 $5 \mid \text{affichage}(z, \text{'}\langle n \rangle);$ ✝ ✆

L'exécution de l'instruction de la ligne 4 du listing précédent est représenté par la Figure [2.3.](#page-1-0)

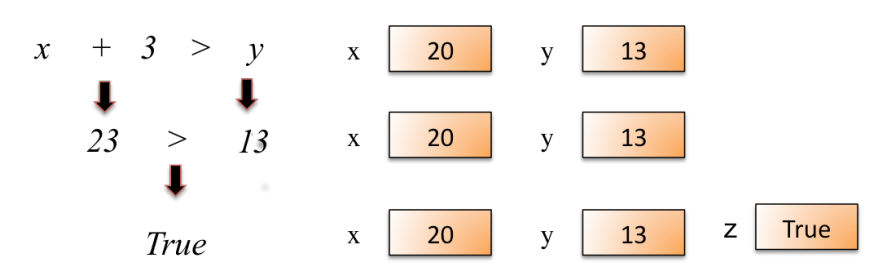

Figure 2.3 – Dynamique des variables lors de l'évaluation d'une comparaison

<span id="page-1-0"></span> $\overline{1}$  $\overline{a}$ 

L'affichage sera donc : true.

Intro à l'algorithmique et à la programmation ✄ ✂

### Expressions booléennes

Une expression booléenne est une expression formée de variables ou constantes de type booléen reliées par des opérateurs logiques classiques : et (noté &&, et également and), ou (noté ||, et également or) et non (noté !, et également not).

L'expression booléenne résultante est évaluée suivant la table de vérité de la Figure [2.4.](#page-2-0)

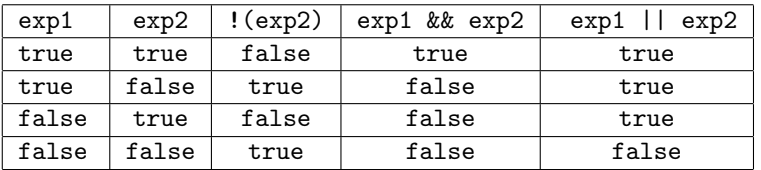

### <span id="page-2-0"></span>Figure 2.4 – Principaux opérateurs logiques

Remarque : Dans une expression de la forme exp1 && exp2 (resp. exp1 || exp2), exp2 n'est pas évaluée si exp1 vaut false (resp.true).

### Expressions booléennes équivalentes

- Ce sont des expressions qui ont toujours la même valeur de vérité :
- Expressions booléennes quelconques :

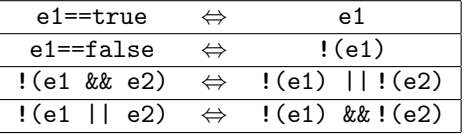

— Relations avec les opérations de comparaison :

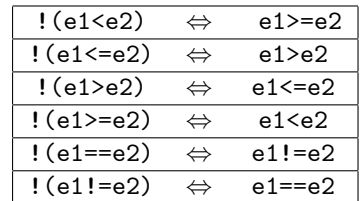

 $\blacktriangleright$  Sur ce thème : EXERCICES [1](#page-7-0) ET [2,](#page-7-1) TD2

### 2.2 Comment faire des choix au sein d'un algorithme ?

### Structure de contrôle conditionnelle if

La structure de contrôle conditionnelle if permet que certaines instructions soient exécutées uniquement si une expression booléenne vaut vrai. Sa syntaxe est la suivante :

✝ ✆

```
\overline{\phantom{a}}1 \mid 11:
\frac{1}{2} | I2;
3 if (condition)
4 \mid f5 \mid 14:
6 I5:
7 \vert\vert 16;
9 \mid 17:
```
- 1. les instructions  $I1$  et  $I2$  (lignes 1 et 2) sont exécutées ;
- 2. puis, si condition est vérifiée (évaluation de la condition à true), alors les instructions des lignes I4 et I5 (lignes  $5 \text{ et } 6$ ) sont exécutées;
- 3. dans tous les cas, le programme exécute les instructions des lignes 16 et 17 (lignes  $8 \text{ et } 9$ ).

Le traitement de la structure if lors de l'exécution du programme est représenté dans la Figure [2.5.](#page-3-0) Les numéros de la figure correspondent aux numéros de lignes du listing de code précédent.

<span id="page-3-0"></span>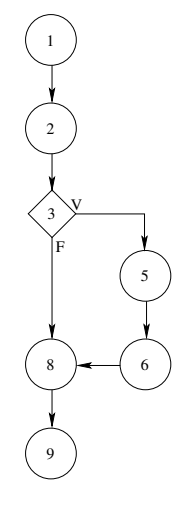

Figure 2.5 – Principe de la structure if

On dit que :

- l'exécution de la séquence des lignes I4 et I5 est conditionnelle car elle dépend de l'évaluation de la condition.
- l'exécution de la séquence des lignes I1 et I2, et celui de I6 et I7 est inconditionnelle car elle ne dépend de l'évaluation d'aucune condition.

#### Remarques :

- La condition associée au if doit être entre parenthèses.
- Les *accolades* insérées au début de la ligne 4 et au début de la ligne 7 délimitent le bloc d'instructions conditionnelles et sont obligatoires dès que ce bloc contient plus d'une instruction. Il peut contenir autant d'instructions que nécessaire.
- Toute variable créée au sein d'un bloc n'existe que dans ce bloc et est détruite une fois exécutées les instructions de ce bloc.

# Exemple : ✞ ☎

```
_1 int main()
2 \mid \mathcal{E}3 int temperature;
4 int pression=100;
5 affichage("Indiquez la temperature\n");
6 \mid saisie(temperature);
7 if (temperature > 55)
8 { // debut du bloc d'instructions
9 affichage("alerte\n");
10 | pression = pression - 5; // fin du bloc d'instructions
11 }
12 affichage(pression, '\n'); //cette instruction ne fait pas partie du "if"
_{13} return 0;
14 \mid \}
```
 $\overline{\phantom{a}}$   $\overline{\phantom{a}}$   $\overline{\$ Dans cet exemple, le programme affichera à l'écran le message alerte et diminuera la pression de 5 uniquement si la température saisie par l'utilisateur est strictement supérieure à 55.

> $\overline{1}$  $\overline{a}$

### Structure de contrôle conditionnelle if, else

Cette structure de contrôle permet d'exécuter une séquence d'instructions si une condition est remplie. Cependant, si cette condition n'est pas remplie, une autre séquence d'instructions est exécutée.  $\overline{\phantom{a}}$ 

```
_1 if (condition)
\frac{2}{2} {
3 I1;
4 I2;
5 \mid }
6 \vert else
7 \mid \{ // ! (condition)
8 I3;
9 I4;
10 \mid }
_{11} | I5:
_{12} | I6;
```
1. Si la condition condition est vérifiée (évaluation de la condition à true) alors les instructions I1 et I2 de (lignes  $\beta$  et  $\lambda$ ) sont exécutées sinon (c'est-à-dire si la condition est évaluée à false) la séquence d'instructions I3 et I4 (lignes  $\delta$  et  $\theta$ ) est exécutée;

✝ ✆

2. Dans tous les cas, le programme exécute ensuite les instructions I5 et I6 (lignes 11 et 12 ).

Le traitement de la structure if, else lors de l'exécution du programme est représenté dans la Figure [2.6.](#page-4-0) Les numéros de la figure correspondent aux numéros de lignes du listing précédent.

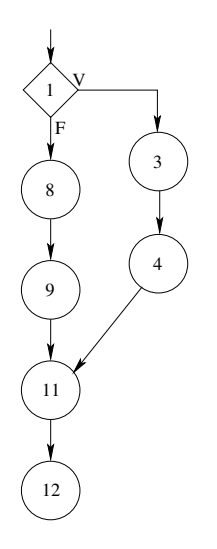

<span id="page-4-0"></span>Figure 2.6 – Principe de la structure if, else

✝ ✆

✄ ✂

#### Exemple :  $\overline{\phantom{a}}$   $\overline{\phantom{a}}$

```
_1 int main()
2 \mid \{3 int temperature;
4 affichage("Indiquez la temperature\n");
5 saisie(temperature);
6 if (temperature > 55)
7 affichage("alerte\n");
8 else
9 affichage("Tout va bien au niveau de la température\langle n'' \rangle;
_{10} return 0;
11 \mid }
```
Dans cet exemple, le programme affichera à l'écran le message alerte si la température saisie par l'utilisateur est strictement supérieure à 55. Dans le cas contraire, il affichera à l'écran le message Tout va bien au niveau de la température.

 $\triangleright$  Sur ce thème : EXERCICES [3,](#page-8-0) QUESTIONS 3.1 À 3.3, [4](#page-10-0) ET [5,](#page-11-0) TD2

### Structures de contrôle conditionnelles imbriquées

Les alternatives peuvent être imbriquées pour exprimer des choix "complexes" et exclusifs les uns des autres, ce qui permet d'affiner le traitement selon un contexte donné.

L'instruction else if (sinon si), permet d'exécuter un bloc d'instructions si la condition associée est évaluée à true. Cependant, cette condition ne sera évaluée que si toutes les conditions du if et des else if précédents ont été évaluées à false. Dans une structure conditionnelle, on peut avoir autant d'instructions imbriquées else if que nécessaire. Le traitement de la structure if, else if, else lors de l'exécution du programme est représenté dans la Figure [2.7.](#page-5-0) Les numéros de la figure correspondent aux numéros de lignes du listing de code suivant.

```
✞ ☎
1 | 11;_2 if (condition1)
\overline{3} I T2.
_4 else if (condition2)
5 \mid I3;
6 else if (condition3)
7 \mid 14;8 \vertelse
9 \mid 15;
_{10} | I6:
 ✝ ✆
```
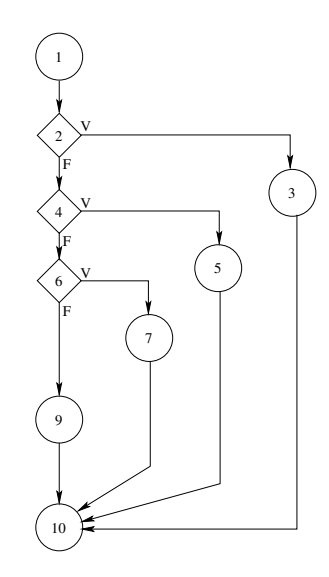

Figure 2.7 – Structures conditionnelles emboîtées

### Remarques :

— les conditions doivent être entre parenthèses.

— Le else se rapporte toujours au if le plus proche qui n'est pas encore associé à un else. — Quand il y a plus d'une instruction dans un bloc, les accolades sont obligatoires.

Dans l'exemple suivant, un message approprié est affiché suivant la valeur de la température. Il y a trois messages disctincts en fonction de la situation : danger d'explosion, alerte, régime normal.  $\sqrt{2}$   $\sqrt{2}$   $\sqrt{2$ 

```
int main()
```
✄ ✂ <span id="page-5-0"></span> $\overline{1}$  $\overline{a}$  Département informatique

```
2 \mid \mathcal{E}3 int temperature;
4 \mid affichage("Indiquez la temperature\n");
5 saisie(temperature);
6 if (temperature > 75) // temperature > 75
7 affichage("danger d'explosion\n");
8 else if (temperature > 55) // 55 < temperature \leq 759 affichage("alerte\n");
10 else \frac{1}{10} else \frac{1}{10} temperature \leq 5511 affichage("régime normal\n");
_{12} return 0;
_{13} }
```
✝ ✆ If Sur ce thème : EXERCICES [3,](#page-8-0) QUESTIONS 3.4 À 3.6, [6,](#page-11-1) [7](#page-12-0) ET [8,](#page-12-1) TD2

# TD2 : Alternatives

### <span id="page-7-0"></span> $\sqrt{\phantom{a}}$  Exercice 1 : Les variables booléennes\*

Question 1.1 : [Opérations sur les booléens] Que fait le programme suivant ? Suivre le contenu des variables.  $\sqrt{2}$   $\sqrt{2}$   $\sqrt{2$ 

```
\frac{1}{1} int main()
2 \mid f3 bool flag = false;
_4 flag = !flag:
5 flag = !flag;
6 flag = !flag;
7 flag = !flag;
     flag = !flag;9 \mid return 0;
_{10} }
```
Question 1.2 : [Évaluation d'expressions booléennes (1)] Prévoir les valeurs de la variable booléenne test dans l'algorithme suivant :  $\sqrt{2}$ 

✝ ✆

✝ ✆

```
_1 int main()
\frac{1}{2}3 \text{ int } x = 12:
_4 bool test;
5
6 \mid \text{test} = x > 12;7 \mid \text{test} = \text{x}!=9;8 return 0;
\{9\}
```
Important : Vous prendrez soin de suivre pas à pas l'évolution des variables.

Question 1.3 : [Évaluation d'expressions booléennes (2)] Prévoir les valeurs de la variable booléenne test dans l'algorithme suivant :

```
\overline{\phantom{a}}_1 int main()
2 \mid \mathcal{E}3 \mid \text{int } x = 12;4 bool test;
5
6 test = x<11 || (x>40 && x<100);
7 \mid \text{test} = !(x>10 \& x<=12) \& x/2==0;\vert test = x>=10 && test;
9 \mid return 0;
_{10} | }
```
<span id="page-7-1"></span>Important : Vous prendrez soin de suivre pas à pas l'évolution des variables.

### X Exercice 2 : Test de valeurs entières\*\*

1. Saisir une valeur entière. Si cette dernière est paire et positive ou si cette valeur est impaire et comprise entre 5 (inclus) et 25 (inclus), alors l'expression booléenne vaut true sinon false. Afficher le résultat.

✝ ✆

Remarque : Il existe un opérateur appelé modulo dont le symbole est % qui permet de calculer le reste de la division euclidienne. Par exemple, 3%2 vaut 1.

> $\overline{1}$  $\overline{a}$

2. Donner un jeu d'essai (4 tests significatifs) et prévoir les résultats.

### <span id="page-8-0"></span> $\sqrt{\phantom{a}}$  Exercice 3 : Tests\*

Remarque : Les tests if(a==true) et if(a) sont équivalents. La deuxième formulation permet d'alléger l'écriture de la condition.

Question 3.1 : [Tests élémentaires] Quelle différence y a-t-il entre les deux morceaux de programme suivants ?

 $\overline{\phantom{a}}$   $\overline{\phantom{a}}$   $\overline{\$ 

```
\overline{a} \overline{b} \overline{a} \overline{b} \overline{c} \overline{d} \overline{d} \overline{d} \overline{d} \overline{d} \overline{d} \overline{d} \overline{d} \overline{d} \overline{d} \overline{d} \overline{d} \overline{d} \overline{d} \overline{d} \overline{d} \overline{d} \overline{d} \overline{d} \overline{_1 int main()
2 \mid \{_3 bool a;
4
5 \mid \text{a=}5 < 2;6 if (a)
7 affichage("V\n");
8 else
9 \mid affichage("F\n");
10 return 0;
_{11} }
```
et

```
\overline{a} \overline{b} \overline{a} \overline{b} \overline{c} \overline{d} \overline{d} \overline{d} \overline{d} \overline{d} \overline{d} \overline{d} \overline{d} \overline{d} \overline{d} \overline{d} \overline{d} \overline{d} \overline{d} \overline{d} \overline{d} \overline{d} \overline{d} \overline{d} \overline{_1 int main()
2 \mid \mathcal{E}3 bool a;
4
5 \mid a=5<2;6
7 if (a == true)
\{8\} affichage("V\n");
9 \mid \text{if (a==false)}_{10} affichage("F\n");
11 return 0;
_{12} }
```
Question 3.2 : [De la nécessité du else] Le else est-il obligatoire après un if ? après un if ...else if ?

 $\sqrt{2}$   $\sqrt{2}$   $\sqrt{2$ 

✝ ✆

Question 3.3 : [Evaluation d'expressions booléennes] Considérons le code suivant.

```
_1 int main()
\frac{2}{2} {
3 \mid int a = 5;
4 \mid bool b = true;
5 bool c = false;
6
7 \mid if (a >= 30 || 12/4 == 3)
8 \mid a = a + 25;
9 else
10 a = -a;
_{11} if (b || 12/5 == 2)
b = !(b != c);_{13} return 0;
14 }
  ✝ ✆
```
- Quelle est la valeur de a à la fin du programme ?

- Quelle est la valeur de b à la fin du programme ? true ou false ?

✄ ✂

1er semestre

Question 3.4 : Pour quelle(s) valeur(s) de a (int) l'instruction affichage("B\n"); (qui affiche la lettre B à l'écran) est-elle executée dans chacun des cas suivants ?

✝ ✆

 $\sqrt{2\pi}$   $\sqrt{2\pi}$   $\sqrt{2\pi}$ 

```
\overline{\phantom{a}}_1 int main()
\frac{2}{2} {
3 \mid \text{int } a;4 \mid \ldots5
6 if (a > 10)7 affichage("A\n");
8 else
9 \mid affichage("B\n");
_{10} return 0;
_{11} }
 ✝ ✆
```

```
\sqrt{2} \sqrt{2} \sqrt{2} \sqrt{2} \sqrt{2} \sqrt{2} \sqrt{2} \sqrt{2} \sqrt{2} \sqrt{2} \sqrt{2} \sqrt{2} \sqrt{2} \sqrt{2} \sqrt{2} \sqrt{2} \sqrt{2} \sqrt{2} \sqrt{2} \sqrt{2} \sqrt{2} \sqrt{2} \sqrt{2} \sqrt{2} \sqrt{2} \sqrt{2} \sqrt{2} \sqrt{2_1 int main()
2 \mid \mathcal{E}3 \mid \text{int } a;4 ...
5
6 if (a > 10)7 affichage("A\n");
| else if (a > 200)9 affichage("B\n");
_{10} return 0;
_{11} }
```

```
\overline{\phantom{a}}_1 int main()
2 \mid \mathcal{E}3 int a;
4 ...
5
6 if (a > 10)7 affichage("A\n");
8 \mid if (a > 200)
9 \mid affichage("B\n");
10 return 0;
11 \mid }
```

```
\overline{\phantom{a}}_1 int main()
\frac{2}{2} {
3 int a;
4 ...
5
6 if (a > 10 && a< 10)
7 affichage("A\n");
8 else
9 \mid affichage("B\n");
_{10} return 0;
_{11} }
```
Question 3.5 : Pour quelle(s) valeur(s) de a (int) l'instruction affichage("C\n"); (qui affiche la lettre C à l'écran) est-elle executée ?

> $\overline{1}$  $\overline{a}$

✝ ✆

Intro à l'algorithmique et à la programmation ✄ ✂ Département informatique

```
\sqrt{2} \sqrt{2} \sqrt{2} \sqrt{2} \sqrt{2} \sqrt{2} \sqrt{2} \sqrt{2} \sqrt{2} \sqrt{2} \sqrt{2} \sqrt{2} \sqrt{2} \sqrt{2} \sqrt{2} \sqrt{2} \sqrt{2} \sqrt{2} \sqrt{2} \sqrt{2} \sqrt{2} \sqrt{2} \sqrt{2} \sqrt{2} \sqrt{2} \sqrt{2} \sqrt{2} \sqrt{2_1 int main()
\frac{2}{2} {
3 \mid \text{int } a;4 ...
5
6 if (a < 100)
7 affichage("A\n");
\vert else if (a>=100)
9 \mid \text{affichage("B\n'};
10 else
_{11} affichage("C\n");
_{12} return 0;
_{13} }
```
Question 3.6 : [Imbrications de if] Dans le programme suivant quelles instructions dépendent du premier if ? du deuxième if ?  $\sqrt{2}$   $\sqrt{2}$   $\sqrt{2$ 

✝ ✆

```
_1 int main()
2 \mid \mathcal{E}3 int a;
4 \mid \text{int } b;5 ...
6
7 \mid \text{affichage("1\n'});\begin{array}{|c|c|c|c|c|} \hline \end{array} if (a>2)
\overline{9} {
10 \int affichage("2\n");
_{11} if (b>=a)
_{12} affichage("3\n");
_{13} affichage("4\n");
14 }
_{15} affichage("5\n");
_{16} return 0;
17 \mid }
     \sqrt{2\pi} \sqrt{2\pi} \sqrt{2\pi} \sqrt{2\pi} \sqrt{2\pi} \sqrt{2\pi} \sqrt{2\pi} \sqrt{2\pi} \sqrt{2\pi} \sqrt{2\pi} \sqrt{2\pi} \sqrt{2\pi} \sqrt{2\pi} \sqrt{2\pi} \sqrt{2\pi} \sqrt{2\pi} \sqrt{2\pi} \sqrt{2\pi} \sqrt{2\pi} \sqrt{2\pi} \sqrt{2\pi} \sqrt{2\pi}
```
Qu'affiche le programme dans les différents cas suivants ?

1. quand  $a = 1$  et  $b = 0$ 2. quand  $a = 2$  et  $b = 2$ 3. quand  $a = 3$  et  $b = 0$ 4. quand  $a = 4$  et  $b = 5$ 

### <span id="page-10-0"></span> $R$  Exercice 4 : Programme mystère\*

Que fait le programme suivant ? Important : Suivez l'évolution du contenu des variables sur papier :

 $\overline{a}$   $\overline{b}$   $\overline{a}$   $\overline{b}$   $\overline{c}$   $\overline{d}$   $\overline{d}$   $\overline{$ 

✄ ✂

```
_1 int main()
\, \, \,3 bool interrupteur;
4 int intensite;
5
6 \mid interrupteur=false;
7 intensite=1;
8 interrupteur =false;
9 intensite=0;
10
11 interrupteur =!(interrupteur);
```

```
1er semestre
```
 $\overline{1}$  $\overline{a}$ 27 Intro à l'algorithmique et à la programmation

```
12 if (interrupteur)
13 \mid \quad \text{\textsterling}14 affichage("lampe allumee\n");
15 intensite=intensite+1;
16 }
17 else
18 affichage("lampe eteinte\n");
19
20 interrupteur =! (interrupteur);
_{21} if (interrupteur)
22 \mid \cdot \cdot \cdot \cdot23 \vert affichage("lampe allumee\n");
24 intensite=intensite+1;
_{25} }
26 else
27 affichage("lampe eteinte\n");
28
29 interrupteur =!(interrupteur);
30 if (interrupteur)
31 \mid \text{f}32 affichage("lampe allumee\n");
33 intensite=intensite+1;
34 }
35 else
36 affichage("lampe eteinte\n");
37
38 interrupteur =!(interrupteur);
39 if (interrupteur)
40 \mid \cdot \cdot \cdot41 \Big| affichage("lampe allumee\n");
42 intensite=intensite+1;<br>\begin{array}{c} 43 \end{array} }
43 }
44 else
45 affichage("lampe eteinte\n");
46
47 interrupteur =!(interrupteur);
48 if (interrupteur)
49 \mid \mathcal{A}50 affichage("lampe allumee\n");
_{51} intensite=intensite+1;
52 }
53 else
54 affichage("lampe eteinte\n");
55 return 0;
56 \mid \}
```
 $R$  Exercice 5 : Affichage de la valeur absolue d'un nombre\*

Écrire un programme qui calcule et affiche la valeur absolue d'un nombre.

```
\checkmark Exercice 6 : Conception des tests**
      Peut-on réduire le nombre de tests dans le morceau de programme suivant ? Si oui, comment ?
\sqrt{2} \sqrt{2} \sqrt{2} \sqrt{2} \sqrt{2} \sqrt{2} \sqrt{2} \sqrt{2} \sqrt{2} \sqrt{2} \sqrt{2} \sqrt{2} \sqrt{2} \sqrt{2} \sqrt{2} \sqrt{2} \sqrt{2} \sqrt{2} \sqrt{2} \sqrt{2} \sqrt{2} \sqrt{2} \sqrt{2} \sqrt{2} \sqrt{2} \sqrt{2} \sqrt{2} \sqrt{2
```
✄ ✂  $\overline{1}$  $\overline{a}$ 

<span id="page-11-0"></span>✝ ✆

```
_1 int main()
2 \mid \{,
3 double a;
4
5 affichage("Donnez un réel\n");
```
Département informatique

```
6 saisie(a);
7
8 \mid if (a <= 10)
9 \mid affichage("A\n");
10 | else if (a > 10 \text{ kk a} \le 50)_{11} affichage("B\n");
_{12} else if (a> 50 && a < 100)
13 affichage("C\n");
_{14} else if (a >=100)
_{15} affichage("D\n");
_{16} return 0;
17 \mid }
```
### Exercice 7 : Tri de 3 entiers \*\*

Écrire un algorithme qui demande 3 nombres entiers à l'utilisateur et les range dans l'ordre croissant. Un affichage devra être prévu.

✝ ✆

 $\overline{a}$   $\overline{b}$   $\overline{a}$   $\overline{b}$   $\overline{c}$   $\overline{d}$   $\overline{d}$   $\overline{$ 

<span id="page-12-0"></span>✝ ✆

Exemple : Si à un instant donné trois variables sont initialisées telles que :

 $\overline{\phantom{a}}$  $1 \mid a=4;$  $2 \mid b=7;$ 

 $3 \mid c=1;$ 

alors après le traitement, les instructions suivantes :

```
1 affichage("a=", a," b=", b, " c=", c,"\n");
✝ ✆
```
afficheront :

```
\overline{\phantom{a}}_1 a=1 b=4 c=7
    \overline{\phantom{a}} \overline{\phantom{a}} \overline{\
```
### <span id="page-12-1"></span> $R$  Exercice 8 : Calcul de gabarit\*\*

On définit le gabarit d'un objet en fonction de sa taille. Le gabarit peut prendre les valeurs 'Grand', 'Moyen' ou 'Petit' (qui sont des chaînes de caractères) selon que la taille, qui est un nombre entier, est respectivement supérieure ou égale à 10, comprise entre 4 (inclus) et 10 (non inclus) ou strictement inférieure à 4.

Écrire un programme qui demande à l'utilisateur la taille d'un objet et affiche après l'avoir déterminé le garabit correspondant. On s'attachera à ne pas faire de test inutile.

# TP2 : Les alternatives

# Méthodologie à adopter pour les travaux pratiques

1. Ouvrir le terminal :

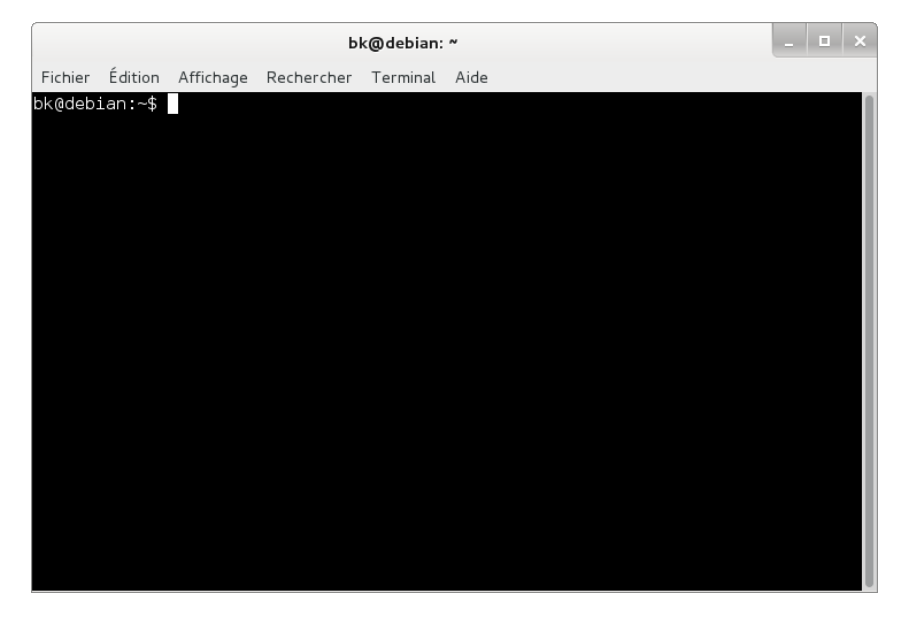

Figure 2.8 – Mon terminal est ouvert

2. Créer un répertoire m1102 dans votre home\_directory, par exemple en utilisant la commande système mkdir ˜/m1102

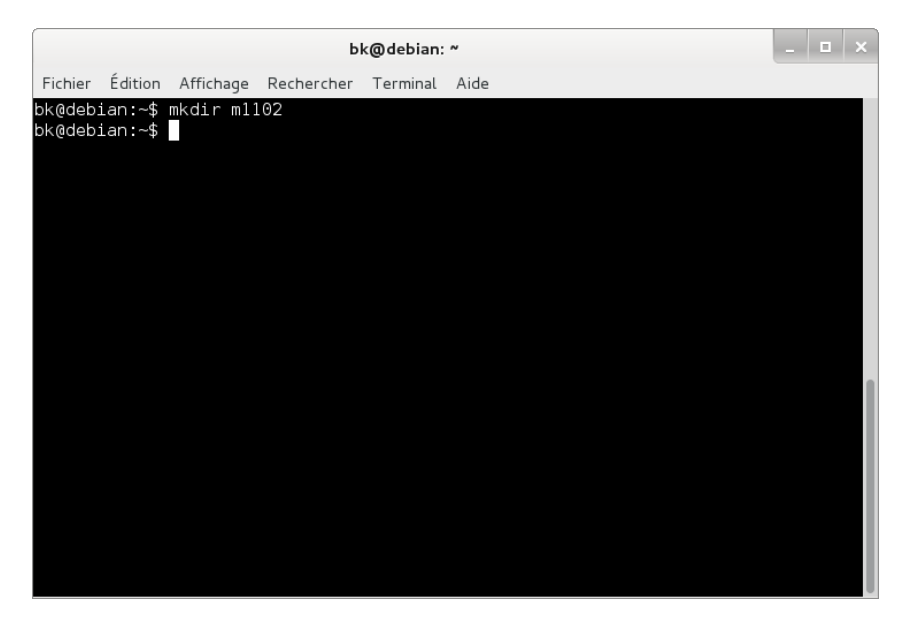

Figure 2.9 – Je crée le répertoire˜/m1102

3. Créer un sous-répertoire tp2 dans le répertoire m1102, par exemple en utilisant la commande système mkdir ˜/m1102/tp2

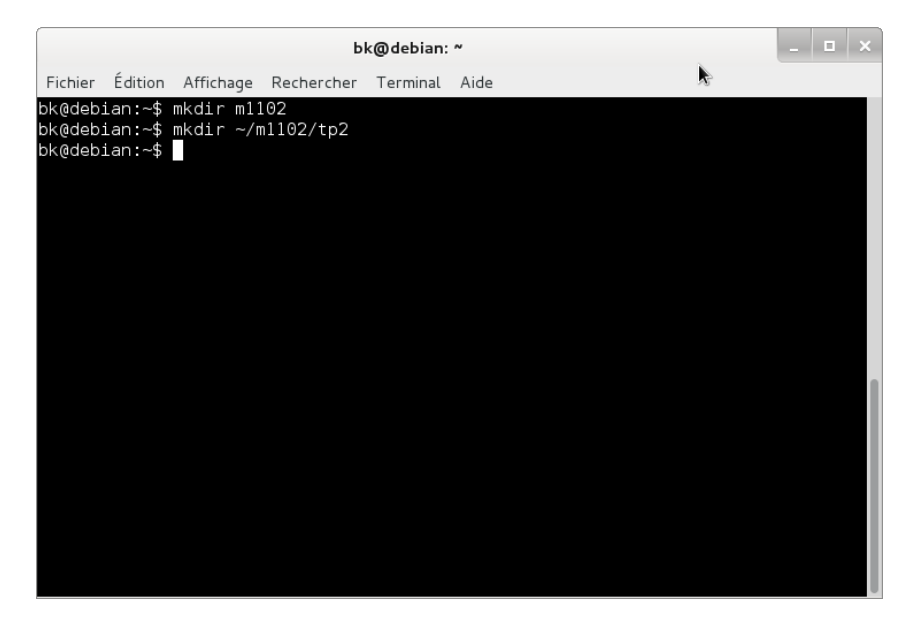

Figure 2.10 – Je crée le répertoire˜/m1102/tp2

4. Recopier le fichier (script) lancer qui se trouve dans le répertoire /home/TP/TPINFO/m1102\_2017/ dans votre répertoire 7m1102/tp2

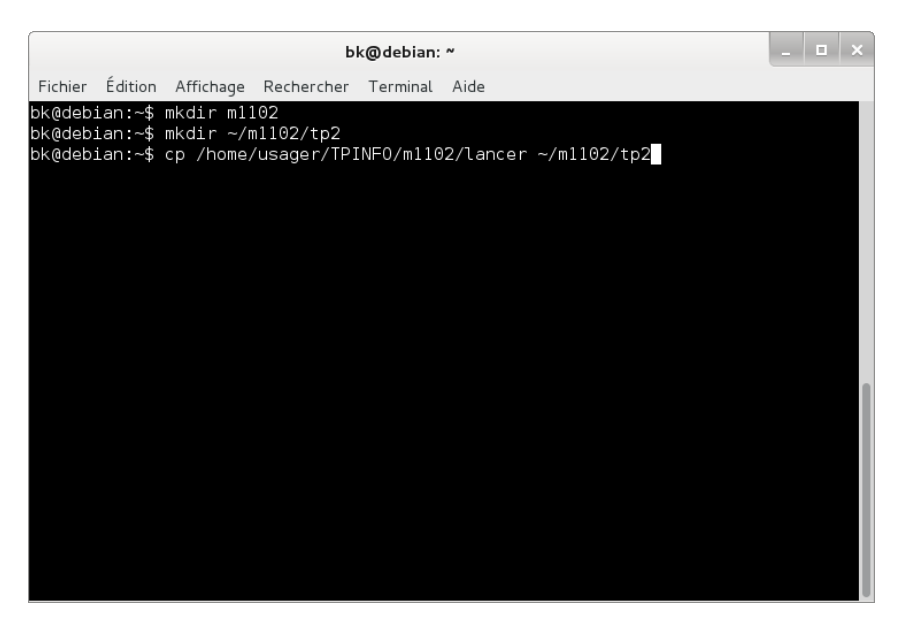

Figure 2.11 – Je recopie le fichier lancer dans mon répertoire

5. Se placer dans le répertoire˜/m1102/tp2 et vérifier que le fichier lancer se trouve bien dans ce répertoire, par exemple en utilisant la commande système cd ˜/m1102/tp2 puis ls (pour visualiser le contenu du répertoire).

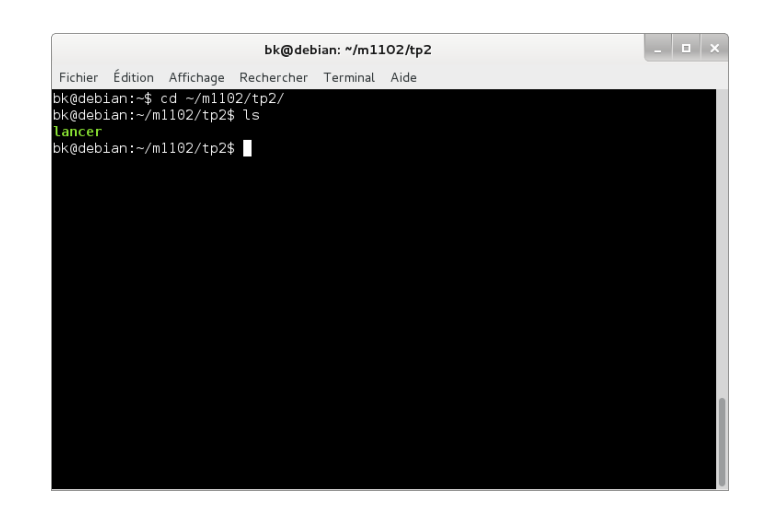

Figure 2.12 – Je me déplace dans le répertoire tp2 et vérifie que le fichier lancer a bien été recopié

6. Pour avoir le droit d'exécuter le script lancer, exécuter la commande chmod 733 lancer.

### Pour chaque algorithme que vous voudrez tester :

1. Lancer un éditeur de texte (nedit, gedit. . .), par exemple, avec la commande gedit& (pour lancer l'utilitaire gedit en mode multi-tâche).

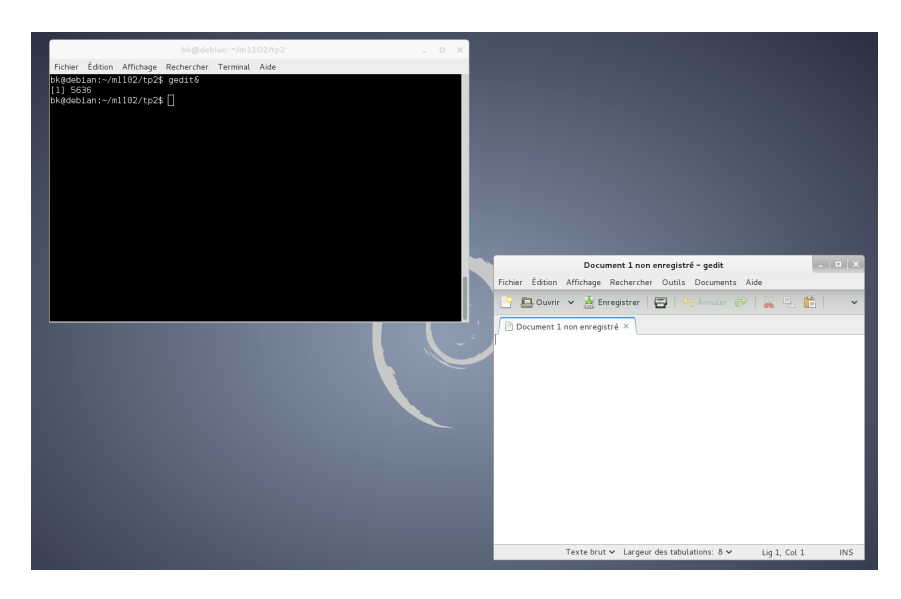

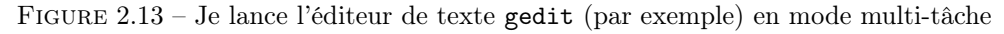

 $\sqrt{2}$   $\sqrt{2}$   $\sqrt{2$ 

 $\sqrt{2\pi}$   $\sqrt{2\pi}$   $\sqrt{2\pi}$ 

2. Saisir votre algorithme :

```
_1 int main()
2 \mid f3 int x;
4 \times 10;
5 affichage("la valeur de x est ", x, '\n');
6 return 0;
7 \vert
```
3. Sauvegarder ce dernier dans le répertoire  $7m1102/tp2$ , par exemple sous le nom exo1\_tp2.cpp; vous veillerez à bien utiliser l'extension .cpp :

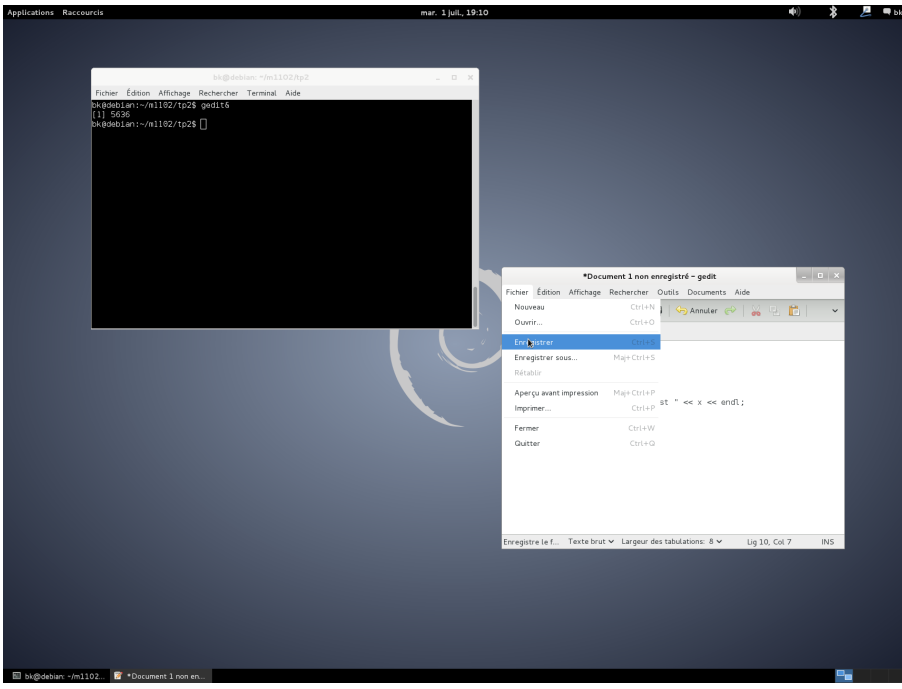

Figure 2.14 – Je choisis la commande enregistrer du menu fichier

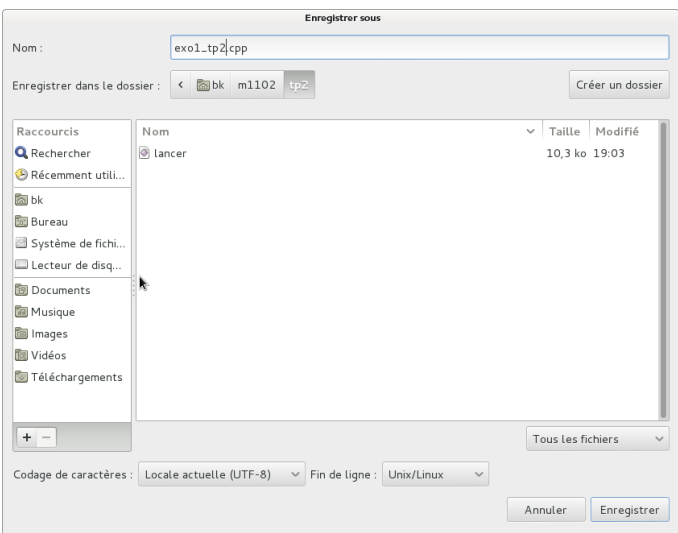

Figure 2.15 – Je sauvegarde l'algorithme dans le répertoire˜/m1102/tp2

✄ ✂

Remarque : Le code se colore, suivant les mots clefs utilisés. Il s'agit de ce qu'on appelle la coloration syntaxique et qui aide le programmeur à analyser la structure d'un programme (ou d'un algorithme). L'éditeur de texte détermine quelle coloration utiliser en fonction de l'extension du fichier sauvegardé ; ici .cpp indique que ce sera la coloration pour le C++.

4. Pour tester ce programme (ne pas fermer votre éditeur de texte), aller dans le terminal et utiliser le programme lancer ; par exemple : lancer exo1\_tp2.cpp pour tester le programme exo1\_tp2.cpp.

|         |  |                                               | bk@debian: ~/m1102/tp2 |  |   | $\overline{m}$ |
|---------|--|-----------------------------------------------|------------------------|--|---|----------------|
| Fichier |  | Édition Affichage Rechercher Terminal Aide    |                        |  |   |                |
|         |  | bk@debian:~/m1102/tp2\$ ./lancer exol_tp2.cpp |                        |  |   |                |
|         |  |                                               |                        |  |   |                |
|         |  |                                               |                        |  |   |                |
|         |  |                                               |                        |  | グ |                |
|         |  |                                               |                        |  |   |                |
|         |  |                                               |                        |  |   |                |
|         |  |                                               |                        |  |   |                |
|         |  |                                               |                        |  |   |                |
|         |  |                                               |                        |  |   |                |
|         |  |                                               |                        |  |   |                |
|         |  |                                               |                        |  |   |                |
|         |  |                                               |                        |  |   |                |
|         |  |                                               |                        |  |   |                |
|         |  |                                               |                        |  |   |                |
|         |  |                                               |                        |  |   |                |
|         |  |                                               |                        |  |   |                |
|         |  |                                               |                        |  |   |                |

FIGURE  $2.16$  – Je teste mon programme

Attention : Le programme n'est pas exécuté, tant qu'il y a des erreurs dans ce dernier. Il faut alors faire des aller-retour entre la fenêtre du terminal et celle de l'éditeur de texte enprenant soin de bien sauvegarder le programme à chaque modification de ce dernier.

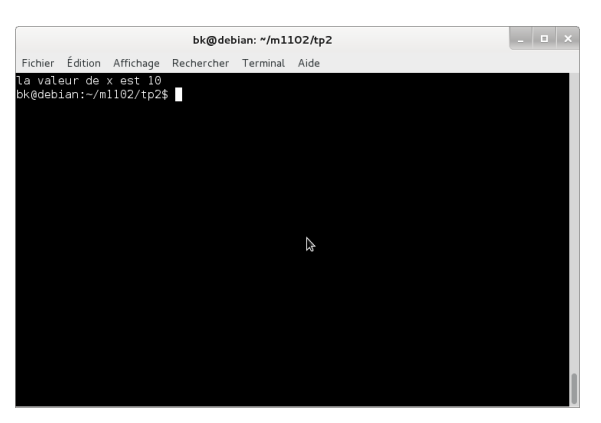

Figure 2.17 – Résultat du test du programme

### Exercice 9 : Pair ou impair\*

Écrire un algorithme qui demande un nombre entier à l'utilisateur et affiche à l'écran :

- "*Nombre pair*" si le nombre saisi est pair,
- "Nombre impair" si le nombre saisi est impair.

### Exercice 10 : Calcul de la différence de deux nombres entiers\*\*

Écrire un algorithme qui demande deux nombres entiers à l'utilisateur et calcule la différence du plus grand nombre avec le plus petit nombre, quel que soit l'ordre de saisie.

### Exercice 11 : Facture pour la reprographie\*\*

Un magasin de reprographie facture 0,10 Euro les dix premières photocopies, 0,09 Euro les vingt suivantes et 0,08 Euro au-delà. Ainsi, 18 photocopies coûtent 1,72 Euros  $(10^*0, 10+8^*0, 09)$ . Ecrivez un algorithme qui demande à l'utilisateur le nombre de photocopies effectuées et qui affiche la facture correspondante. Vous veillerez à faire le moins possible de tests.

### Exercice 12 : L'impôt au pays de Zorglubland\*\*\*

Les habitants de Zorglubland paient l'impôt selon les règles suivantes :

- Les hommes de plus de 20 ans paient l'impôt,
- les femmes paient l'impôt si elles ont entre 18 et 35 ans,
- les autres ne paient pas d'impôt,
- le programme demandera donc l'âge et le sexe du Zorglubien, et se prononcera donc ensuite sur le fait que l'habitant est imposable ou pas.

### Exercice 13 : L'horloge\*\*

Écrire un algorithme qui demande à l'utilisateur l'heure, les minutes et les secondes, et afficher l'heure qu'il sera une seconde plus tard.

Par exemple, si l'utilisateur tape 21 puis 32 puis 8, l'algorithme doit répondre : "Dans une seconde, il sera 21 heure(s) 32 minute(s) et 9 secondes".

Remarque : 0n commencera par vérifier que l'utilisateur entre une heure valide.

### Exercice 14 : Racines réelles d'un polynome du second degré\*\*

Écrire un algorithme qui calcule et affiche les racines réelles d'un polynôme du second degré. Rappel : Ce sont les racines réelles de l'équation  $a^*x^*x + b^*x + c = 0$